## Showing\_and\_Hiding\_Courses

The main Planbook can quickly become crowded if you teach many different classes per day. Planbook enables you to show and hide courses to de-clutter the interface and allow each remaining lesson to display more information.

To show and hide courses, simply toggle the checkbox next to the course name as shown below.

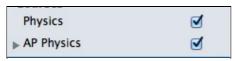

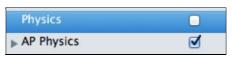

Showing both Physics and AP Physics Hiding the Physics course and leaving the AP Physics class visible

Toggling the display of courses affects not only the display of courses in the main Planbook views (Day/Week/Month modes) but also the PDF, Emailed and Printed Reports.